ひとり情シスの I です。

今日は、孔グループ定義の DB 保存処理の作成です。

昨日作成した画面とつなげて、DB に書き込まれるかを確認します。

以下のソースでは、リストで渡ってきた孔グループ名と業務番号から、孔グループという表に対して複数行を 追加追加します。excecutemany を使うと、プレースフォルダにリストを順に入れて SQL 実行してくれるので、 楽です。

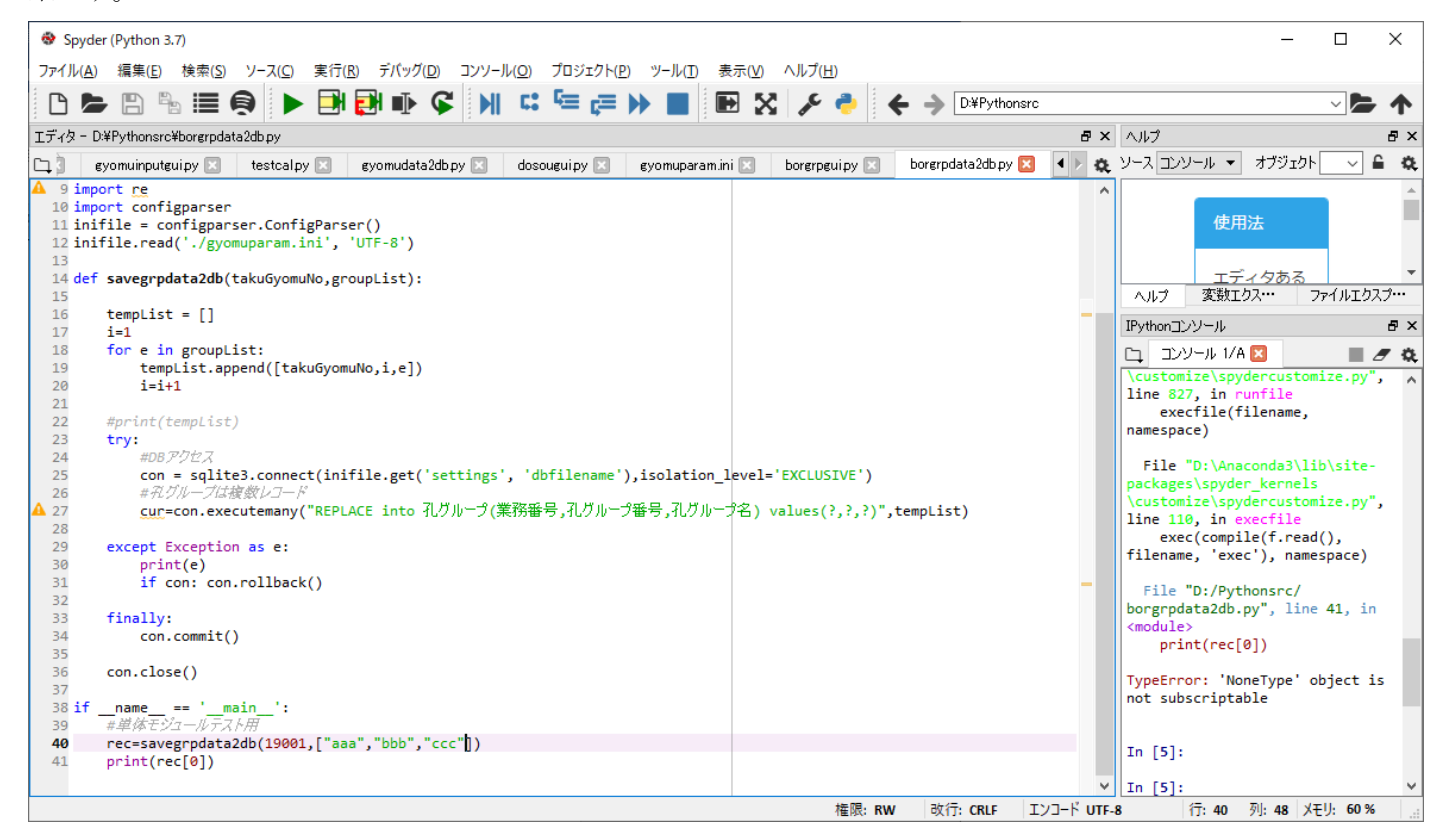

こんな感じで孔グループが登録されます。

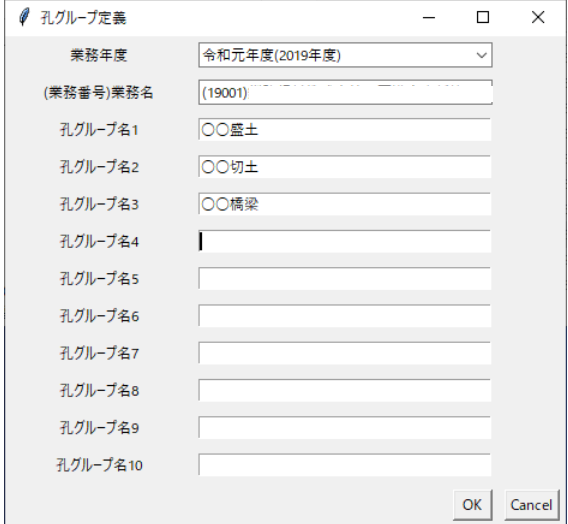

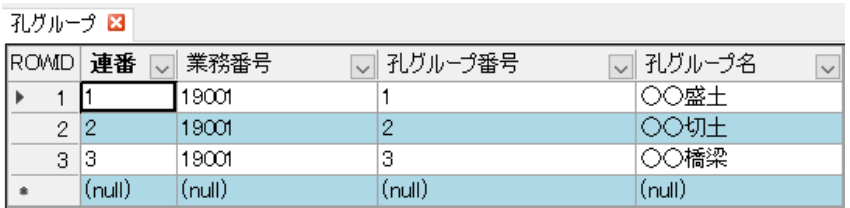

とりあえず、今日はここまで。